# UCCE - Binding NIC e metriche interfaccia Windows Server J

### Sommario

Introduzione Componenti usati Problema Soluzione

### Introduzione

In questo documento viene descritto come aggiornare l'ordine di binding della scheda NIC o le metriche dell'interfaccia per correggere il binding del nome host del server all'indirizzo IP pubblico.

#### Componenti usati

Le informazioni di questo documento si basano su Unified Contact Center Enterprise (UCCE).

Le informazioni discusse in questo documento fanno riferimento a dispositivi usati in uno specifico ambiente di emulazione. Su tutti i dispositivi menzionati nel documento la configurazione è stata ripristinata ai valori predefiniti. Se la rete è operativa, valutare attentamente eventuali conseguenze derivanti dall'uso dei comandi.

# Problema

L'Hostname di Windows Server viene associato all'indirizzo IP privato anziché all'indirizzo IP pubblico attivando i processi da associare all'indirizzo IP errato.

# Soluzione

L'aggiornamento dell'ordine di collegamento della scheda NIC e l'inserimento della scheda NIC pubblica sopra la scheda NIC privata risolverebbe il problema come indicato nella Guida all'installazione (precedente alla versione 12.0):

[Guida all'installazione e all'aggiornamento di Cisco Unified Contact Center Enterprise, versione](/content/en/us/td/docs/voice_ip_comm/cust_contact/contact_center/icm_enterprise/icm_enterprise_11_6_1/Installation/Guide/ucce_b_cce-install-upgrade-guide/ucce_b_cce-install-upgrade-guide_chapter_0100.html#UCCE_TK_U07BB07E_00) [11.6\(1\)](/content/en/us/td/docs/voice_ip_comm/cust_contact/contact_center/icm_enterprise/icm_enterprise_11_6_1/Installation/Guide/ucce_b_cce-install-upgrade-guide/ucce_b_cce-install-upgrade-guide_chapter_0100.html#UCCE_TK_U07BB07E_00)

In Windows Server 2016+, l'ordine di binding delle schede di interfaccia di rete non viene utilizzato e viene sostituito da Metrica interfaccia, la metrica per la scheda di interfaccia di rete pubblica deve essere inferiore alla scheda di interfaccia di rete privata, a indicare che si tratta di una priorità più alta, come indicato nella Guida all'installazione della versione 12.0:

[Guida all'installazione e all'aggiornamento di Cisco Unified Contact Center Enterprise, versione](/content/en/us/td/docs/voice_ip_comm/cust_contact/contact_center/icm_enterprise/icm_enterprise_12_0_1/Installation/Guide/ucce_b_12-install-upgrade-guide-ucce/ucce_b_1171-install-upgrade-guide-ucce_chapter_011.html#UCCE_TK_U07BB07E_00) [12.0\(1\)](/content/en/us/td/docs/voice_ip_comm/cust_contact/contact_center/icm_enterprise/icm_enterprise_12_0_1/Installation/Guide/ucce_b_12-install-upgrade-guide-ucce/ucce_b_1171-install-upgrade-guide-ucce_chapter_011.html#UCCE_TK_U07BB07E_00)

La finestra di dialogo Proprietà della scheda di rete può essere utilizzata per assegnare

manualmente il valore Metrica interfaccia appropriato.

Nella scheda Impostazioni IP della finestra di dialogo Impostazioni avanzate TCP/IP deselezionare la casella di controllo Metrica automatica e digitare un valore basso nella metrica Interfaccia: casella di testo. Nell'esempio fornito, viene assegnato il valore 1. Un valore basso indica una priorità più alta, come mostrato nell'immagine;

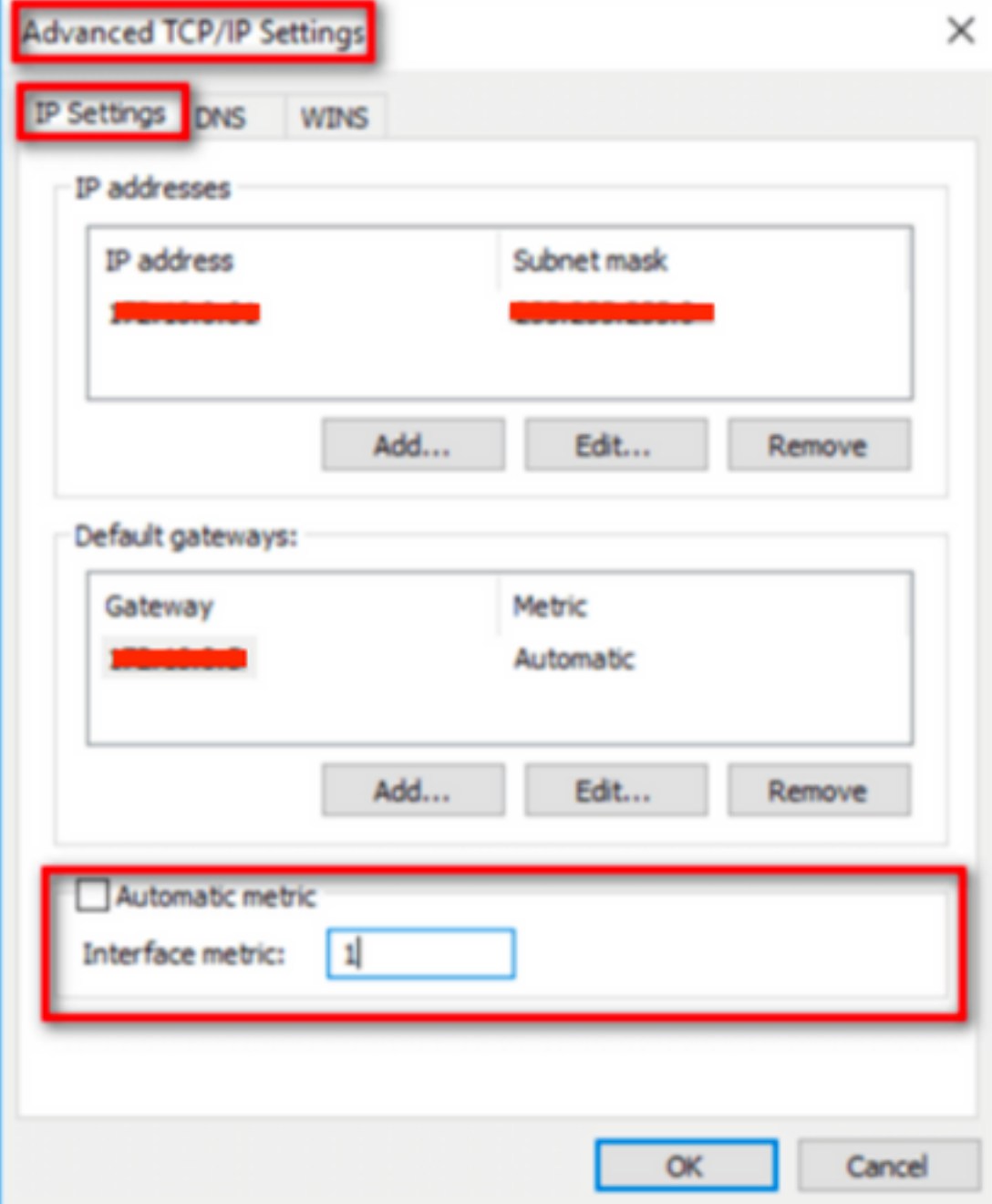